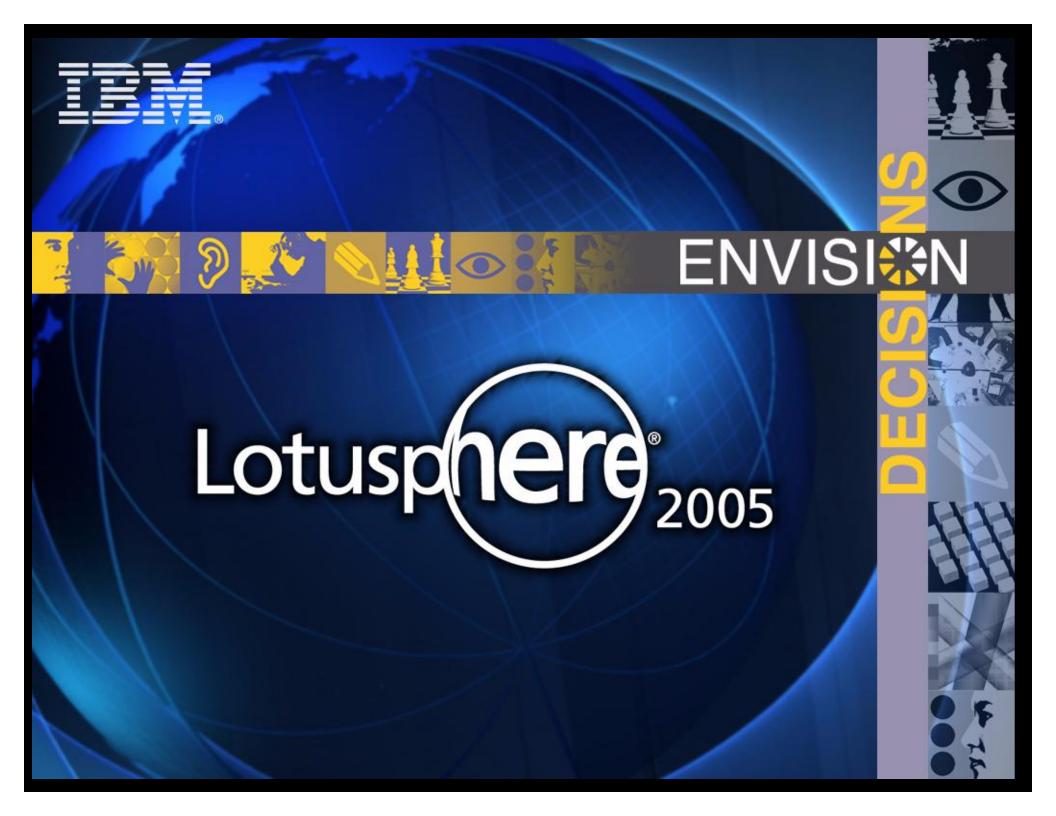

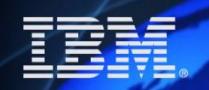

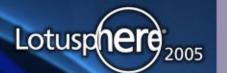

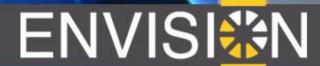

# **Best Practices Domino Security BP112**

**Daniel Nashed - Nash!Com** 

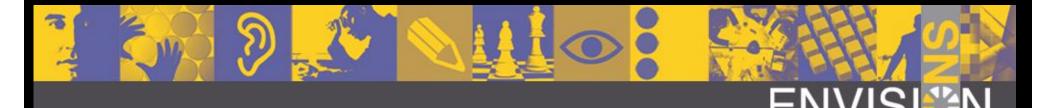

# About the speaker

- Daniel Nashed
  - Nash!Com IBM/Lotus Business Partner from Germany
  - Member of The Penumbra group
    - an international consortium of selected Business Partners pooling their talent and resources
  - focused on Cross-Platform C-API, Domino Infrastructure,
     Security, Administration, Integration and Troubleshooting
     Platforms: W32, Linux, AIX and Solaris, zLinux
  - Technical writer for German Groupware Magazine
  - CULT Shirt Sponsor (Certified Unofficial Lotusphere T-Shirt)

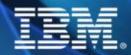

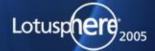

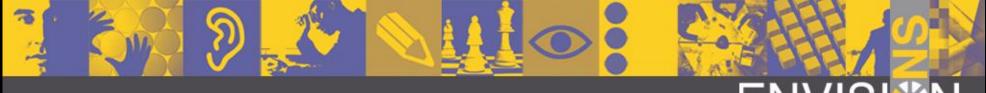

#### ENVISI∰N

# Agenda

- General Considerations
- Hardware/OS / Network Security
- Notes Client/Domino Server Security
- Tips & Best practices
- Q & A

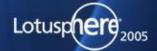

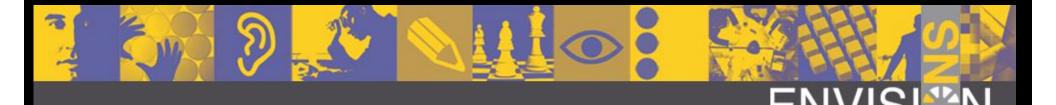

# Domino Security only a Notes team issue?

- No!
- This is a task for
  - > People who take care about hardware, access to rooms, ...
  - Operation System Support Team
  - Networking Team
  - Domino Administrators
  - Domino Developers
  - People who install the Notes Clients / Configurations
  - End-Users, Specially Power Users
- Your security is as strong as your weakest link!

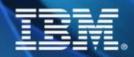

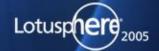

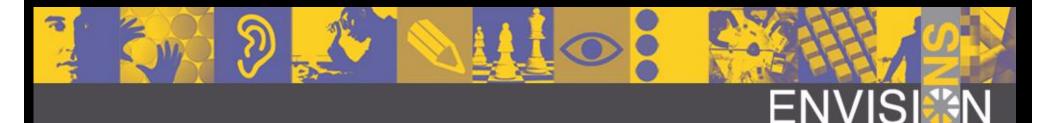

#### An holistic approach to Domino Security

- You need to take care about all levels
  - Physical access to building, data-center, machines, backup tapes, ...
  - Operating Systems
    - Parameters, Sub-Systems, ...
  - Network Security
  - Notes Infrastructure
    - Server, Server settings, ...
  - Databases & Database Settings
  - Applications
    - Use the right techniques for coding
    - Reader/Author names ...

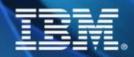

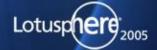

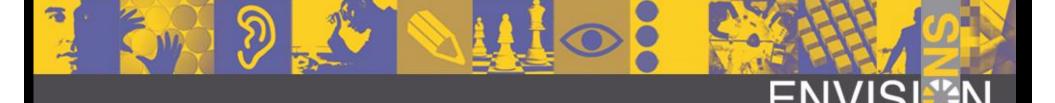

# Notes & Operating System Patches

- Known problems that are fixed in later versions are good instructions to hack not updated systems!
  - Keep systems on "current" patchlevels / Service packs
  - Also Client Notes Updates & OS Client patches are important!
- Be carefull when installing additional hardware and software
- Monitor security bulletins and release notes
  - Current versions provide better security, scalability and availability in general
  - Knowledge Base
  - http://www.microsoft.com/technet/security/bulletin
  - http://www.cert.org/
  - http://www.securityfocus.com

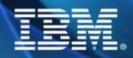

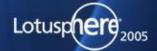

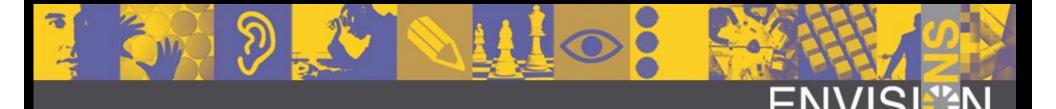

# Report Security Concerns/Bugs

- Don't discuss security issues/ potential vulnerabilities you find in public forums
- It is always best to send those concerns directly to vendors
  - Normally thru support channels
  - But there are also special addresses for some vendors
    - security-alert@lotus.com
    - security-alert@ibm.com
    - security-alert@sun.com
  - That way normally security risks are reported in public after a software vendor already published a fix

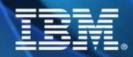

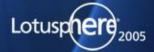

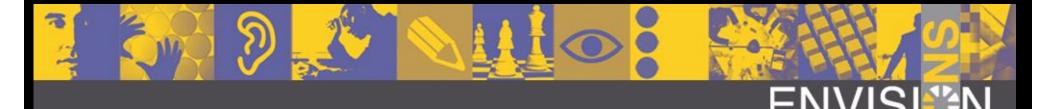

# User Accounts/System Restrictions

- Domino on Windows uses the system account
- Domino on UNIX/Linux does not use the root account
  - UNIX is designed as a Multi-Tasking and Multi-User Environment
    - You can and should use different users for each Domino partition! e.g. notes1, notes2
  - Resources like allocated local & shared memory, files are protected on user level
  - Amount of resources used by a partition can be limited on OS level (e.g. security limits on AIX and Linux)

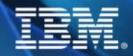

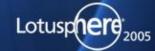

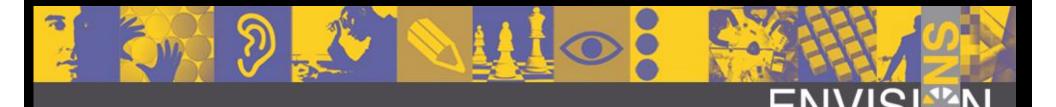

#### Network Security

- Network infrastructure
  - Make sure to eliminate or filter all traffic that you do not need!
    - Remove all network services/protocols you do not use
    - Disable NetBios if possible
  - Check connections between different parts of the network
  - Use switched networks and maybe a backbone for your servers
    - But a Firewally in front of your servers?
  - Use VPN for external traffic
    - **■** There are free IP/Sec implementations for Linux :-)
- User Notes Port Encryption (Overhead < 12 %)</p>
  - Tip: You can have different ports for internal and external traffic

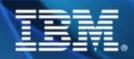

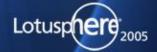

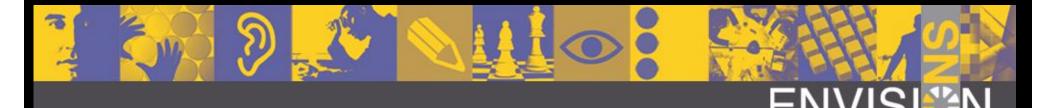

# Network Security W32 & Unix

- Take care about open ports
  - Windows Servers have a LOT of Services enabled by default
    - Bind services (like Workstation service) you cannot shutdown to loopback adapter
- Use netstat -an to check for ports in listen mode
  - Works for Win32 and on Unix/Linux
- Linux comes with a nice "stateful packet" firewall
  - IpTables implementation in 2.4 kernel
  - allows to lock down the access to the machine

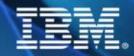

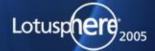

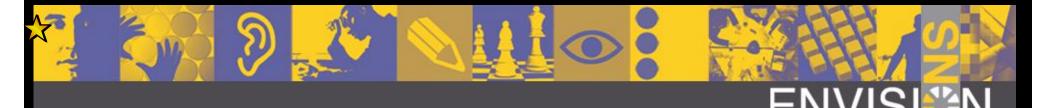

#### Secure Shell (SSH)

- Linux
  - Normally installed by default with SuSE and Redhat
- Solaris
  - Part of Solaris 9
  - also downloadable from <a href="http://www.openssh.org">http://www.openssh.org</a>
- AIX
  - Part of Bonus Pack for AIX 5.1 and 5.2
  - downloadable from <a href="http://www.openssh.org">http://www.openssh.org</a>
  - http://www.ibm.com/developerworks/eserver/articles/ openssh\_updated.html
- Always keep SSH servers & clients updated!!!

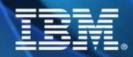

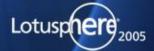

#### The Human Factor

- Check for private agents Some users are really creative
  - → Forwarding messages to Internet accounts, ...
- Make sure users do not share passwords
- Have policies for changing passwords and password quality
- User screen saver with passwords/lock desktop
- Tell end-users to log-out from Notes (F5)
- Don't use NT Domino Single Sign-On unless you trust Microsoft security.
  - This means mixing PKI Security and User/Password Security

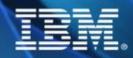

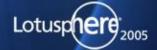

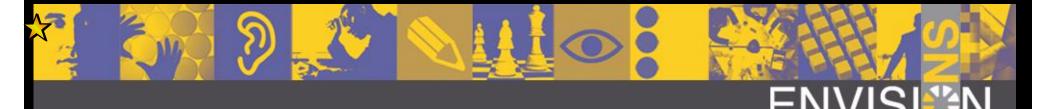

#### Notes ID Password Security

- Sadly there are tools on the market for Notes.ID Password guessing
  - Not based on the Notes C-API and have not the delay restrictions you see in Notes
  - But they can only crack passwords by guessing them aka Buteforce Attack
- If you have a secure password you are still safe!

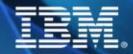

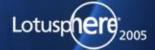

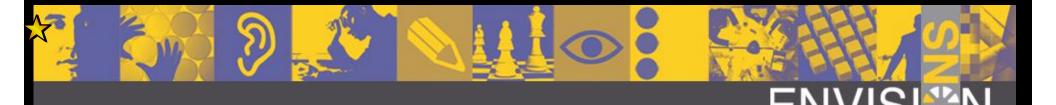

#### Password Tips

- User Numbers and Letters
- Use mixed casing
- Use special characters (&%\$...)
- Don't use existing words
  - Maybe think about a sentence and take the first letter of each word?
  - Don't use names of pets, girl-friends, kids! ...
- Use at least 8 characters

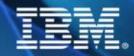

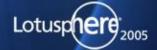

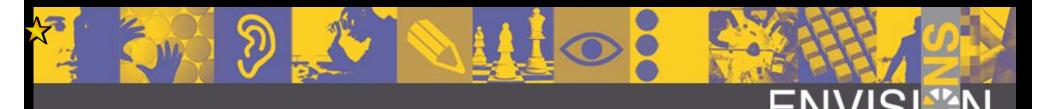

# Password Quality Checking

- Use password quality checking when registering a new user
- @PasswordQuality ("field-name")
  - Field has to be of type "password"
  - Also works in the web
  - Can be used to check passwords in your applications
  - Password-Fields provide hidden-type-in and is encryption enabled
  - Uses dictionaries to check password security
  - New in 6.0.5/6.5.4/7.0
    - Custom password policies
      - ► allow to push very specific/custom password policies to end-users

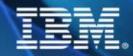

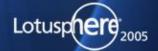

# Overview Notes/Domino Security

- Client Security
  - ECL, Local Encryption, Logout time, ...
- Notes Server Access
  - Cross Certification, Security Settings in Server Document
- Database Access
  - Groups, Roles, ACL
- Document Access
  - Reader Fields, Roles, Encryption
- HTTP Server Access
  - with Username/ Password, Certificate, SSL, ...

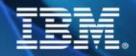

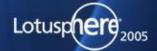

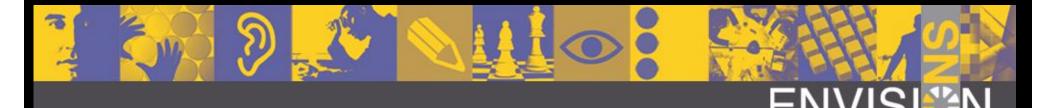

# Security by Obscurity

- Hiding information is not a way to provide real security
  - Like Hidden Views, Hidden Documents, hide databases in the open dialog, ...
- Domino provides strong security available on different levels
  - Server, Database, Document, Field, ...
- Most secure way is to use encryption!
  - Domino provides a public/private key infrastructure
    - Available since Version 1.x!

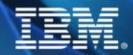

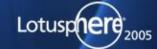

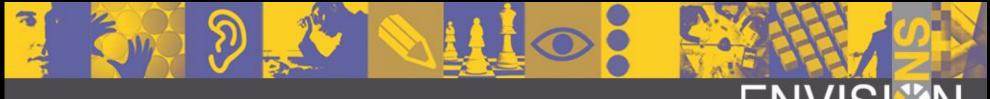

#### ENVISI∰N

#### Execution Control List (ECL)

- ECL defines which actions are allowed in your client for Notes and Java applications
- It is based on signatures of each design-element per user or organisation / organisational unit
- Many different actions can be allowed and denied
  - See details next slide
- Take care! New versions have stricter default settings!

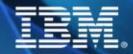

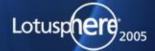

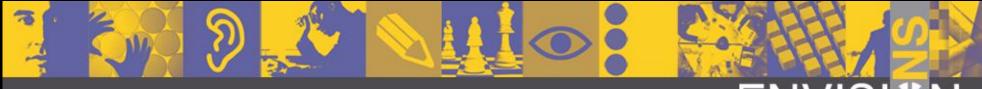

# **ENVISI**

# Sample ECL Settings

| User Security          |                                                                                                    |                                      | ? ×                      |
|------------------------|----------------------------------------------------------------------------------------------------|--------------------------------------|--------------------------|
|                        | What can be done by a running Program, Agent, Macro, or Command                                                                                                    |                                      |                          |
| Security Basics        | Notes may run 'code' (agents, commands, etc.) whenever you use a Notes database. Code may be signed to identify its creator. Based on the name found in the signature, you can restrict what code can do.                                  |                                      |                          |
|                        |                                                                                                    |                                      |                          |
| 🏂 🗉 Identity of Others | Select a name in your Execution Control List to see or set the permissions assigned to the nameDefault- permissions apply when code is signed by someone not in this listNo Signature- permissions apply when the code creator is unknown. |                                      |                          |
| 🤽 ⊡ What Others Do     |                                                                                                    |                                      |                          |
| Using Workstation      |                                                                                                    |                                      |                          |
| Using Applets          | When code is signed by:                                                                                                    | Allow access to:                     |                          |
| Using JavaScript       | -Default-                                                                                                    | ✓ <u>File system</u>                 | ☐ Netw <u>o</u> rk       |
| ₩ ± Notes Data         | -No Signature-<br>BT Mail and Calendar Migration Tools/Lotu                                                                                                    | External code                        | External programs        |
|                        | BT SOFTWARE/BinaryTree                                                                                                    | Current database                     |                          |
| Mail                   | Daniel Nashed/NashCom/DE<br>Domino Unified Communications Services/I                                                                                                    | ☑ Environment variables              |                          |
|                        | Jeff Blaney/Westford/IBM<br>Laza Tool/LOTUSDUBLIN                                                                                                    | Allow ability to:                    |                          |
|                        | Lisa Hodge/Westford/IBM                                                                                                    | Send <u>m</u> ail                    | ☐ E <u>x</u> port data   |
|                        | Lotus Fax Development/Lotus Notes Comp<br>Lotus Notes Template Development/Lotus                                                                                                    | Read other databases                 | ✓ Modify other databases |
|                        | 1 Dix Nillex Telliflate Develifilitierii/1 Tillix                                                                                                    | ☐ Modify ⊻our Execution Control List |                          |
|                        | Add Remo <u>v</u> e                                                                                                    | ]                                    |                          |
|                        | Workstation,Applet,JavaScript ECLs last modified: 21.01.2005 00:14:52                                                                                                    |                                      |                          |
|                        |                                                                                                    |                                      | OK Cancel                |

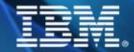

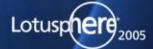

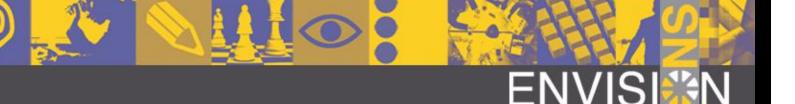

# ECL Prompt for actions not yet allowed

- If action is not allowed user is prompted to approve the action
- You can block this behavior by using centralized, server based, ECL
  - details next slide

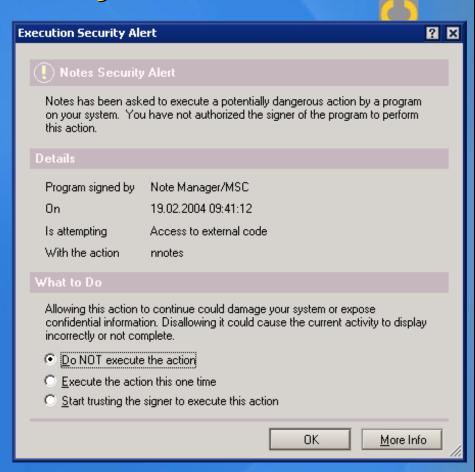

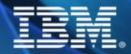

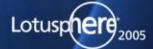

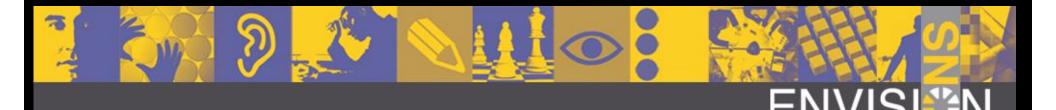

# Centralized ECL in Domino Directory

- You can specify different ECLs in different directories
- Update Client ECL from Domino Directory via @RefreshECL( server : database ; name )
  - Works since 5.06
- In D6 you can push the ECL to clients (including overwrite, always, when changed, ...)
- Tip: Allow users to modify settings but push them back once per day

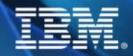

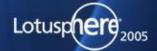

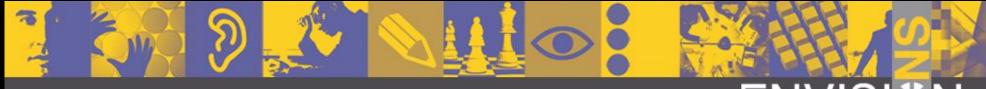

#### ENVISI∰N

#### Signing Databases

- ECL can only work if databases have the right signature.
- You can sign databases with the Database Tools in R5 Admin Client
  - Sign with current user ID is performed immediately
  - Signing with Server.ID is performed via Adminp
- Best practice: Have a dedicated Siging-ID e.g.
   TemplateDevelopment/Acme

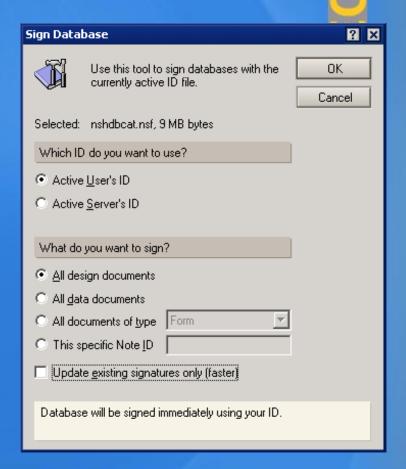

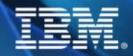

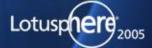

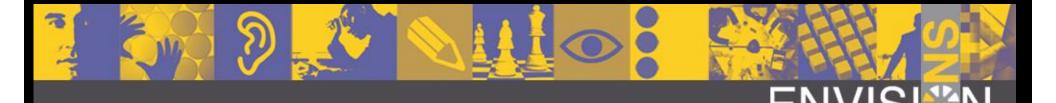

#### ACL & Security

- Disable -Default- access to databases
  - Everyone who can access your server can access those databases if
     -Default- access is enabled!
  - Also true for Web servers if no "Anonymous" entry is present
  - Specially for servers where external users have access (e.g. Extranet)
- Add LocalDomainServers with full access to all databases to ensure correct replication
  - ◆ Manager with all roles enabled
- Also add e.g. LocalDomainAdmins with full rights and roles for support and troubleshooting

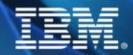

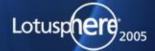

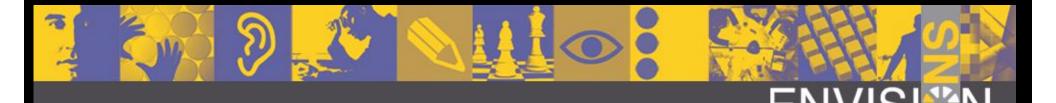

#### Domino Server Access

- Server Document defines general access to your server
- Take care that some settings allow access to everyone by default if you don't restrict access!
  - ◆ Server Access field should never be empty
- Passthru should be granted to external users
  - some people use firewalls with passthru servers to access Extranet servers
  - usual same right than access the server
- Have a group to deny access like "BlackList"
  - **→** Terminated user IDs
- Review ACL via Catalog regularly!

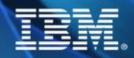

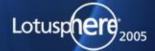

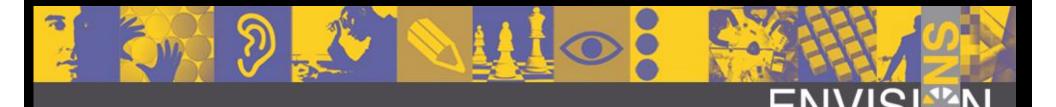

#### Security for Paranoid Admins

- Only allow people to access servers listed in the Domino directory
  - Be carefull in a multi-domain environment
  - New settings in Server Access Section
    - allow all users listed in Directory + extra Groups (e.g. Guests)
- Compare public keys
- Use password change intervals and password checking
  - ◆ The first days after enabling this feature you might have a lot of hotline calls -> users with old public keys, settings, ...
- Restrict usage of single ports in the Notes.ini
  - Allow\_Access\_portname=names
  - Deny\_Access\_portname=names

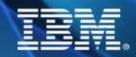

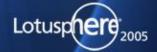

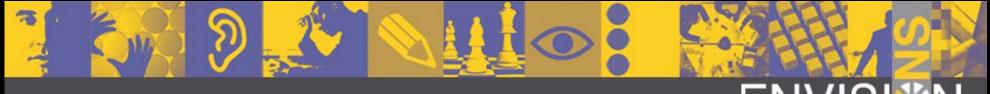

#### ENVISI‱N

#### Best Practices Reader Access

- Reader fields
  - If there is a non-empty reader field you have to be listed in one of those by name or group membership
    - This does also apply to servers and Admins!!!
    - But does not apply to the Full Access Administrator in D6;-)
- Each database should contain an "AdminReadAccess" role
  - This role should be given to all servers and admins to ensure replication & support
  - Tip: Add a computed Author Field containing this role to ensure Admin/Server full access to all documents
    - Author fields are "Read/Writers" fields and give document access also when reader fields a specfied.

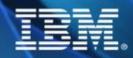

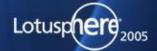

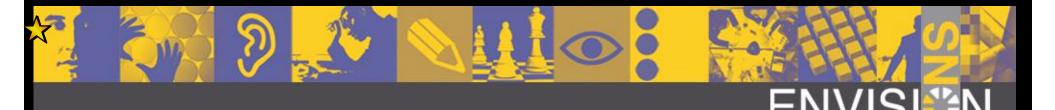

#### Know Issue with Reader&Author/Fields

- SPR #MGAN5C7SD9 / TN #1088956
  - → Error: "Authorization Failure" or "You Are Not Authorized" When Attempting to Open a Document
  - ◆ Not a bug -- Security Fix introduced Domino R5.0.10 / Domino 6.x
  - Documents containing reader or author fields without summary flag cannot be opened any more
  - In current Lotus Script calls flag is automatically set
  - The only way to fix this in existing documents is to fix the field flags in each document
  - Lotus Script Agents might not be the best choice to for fixing

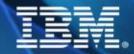

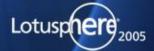

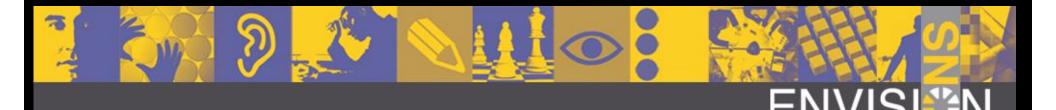

# How do ACL properties apply?

- Direct user entry takes precedence of group membership
- Always the highest access level right applies
- But all the roles and access flags are added for all matching entries
- Important: user is listed as author with delete option and listed as editor without delete he will be able to delete all documents!!!

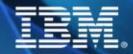

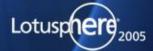

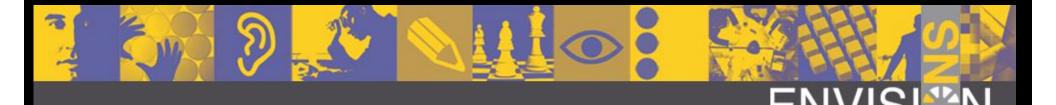

#### **UserNames List**

- The user names list is build by server based on "(\$ServerAccess)"-View
  - It contains all groups a user is member of and all abbreviated forms
    - Example: Daniel Nashed, Daniel Nashed/NashCom/DE, \*/NashCom/DE, \*/DE)
  - You can see the list as user by clicking the icon next to the location name
- Be aware of the different user types!
  - Specially the Client installed on a Notes server even with server.id acts as a user!

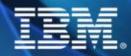

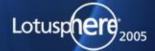

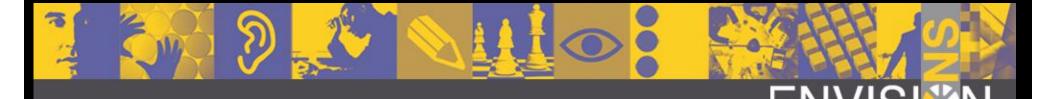

#### Example UserNamesList

 Click on the Icon left of your Location name in the Notes status bar

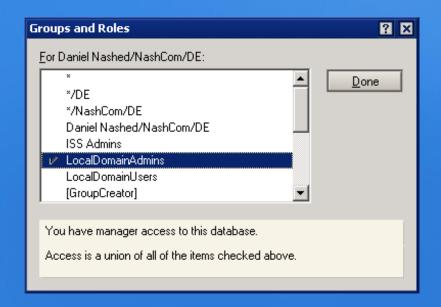

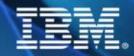

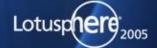

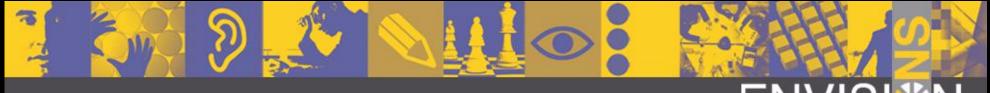

#### **ENVISI**

#### Internal Views

- (\$ServerAccess)
  - → Is used to build the user names list
  - **♦** Essential for Server Access
  - Can cause problems
  - Design should never ever be modified!
- (\$Users)
  - Is used to find users for mail addressing
  - Design should never ever be modified!

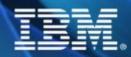

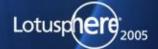

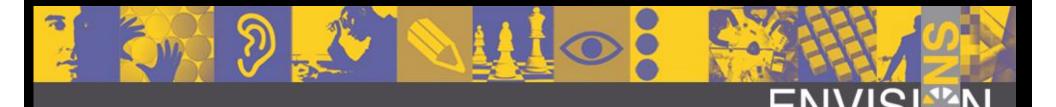

#### Inherit ACL from Templates

- You can use brackets around ACL entries to inherit ACL settings
  - ensures right out of the box security for every new database
  - Example: [-Default-] -> NoAcces
  - Add [LocalDomainAdmins] to all templates to ensure you have access to new created databases
- Domino 6 has nice out of the box ACL for all templates :-)
- Consider generating own replica IDs for standard Lotus templates in your organization and deploy them centralized and inherit design from standard templates

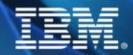

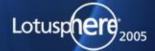

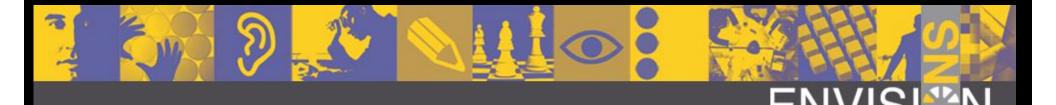

#### **Encryption of Local Databases**

- Encrypt local databases on notebooks
  - Make sure passwords are sufficient secure
  - Domino 6 allows to force local encryption for client databases via policy/local setting
- Don't encrypt server based databases.
  - Will not provide additional security unless you protect your server.id!
  - Could have impact on performance specially when using "strong" mode

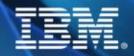

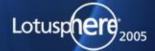

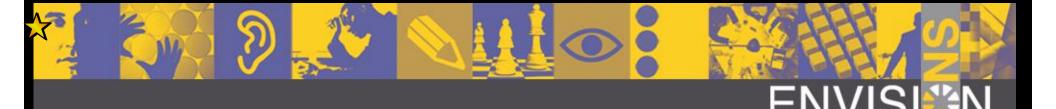

#### How to protect real sensitive data?

- Use named encryption keys shared between all users who should be able to access this information
  - Even administrators cannot read this information
  - but could see the encrypted items and still support users in case of problems

**\rightarrow** 

- This has to be enabled on application level
  - Developers & Administrators need to work together to get this implemented properly
- Organizational Policies needed for generating and distributing keys

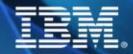

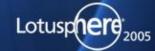

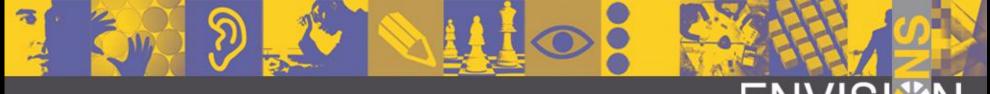

#### **ENVISI**

#### Caveats for Encryption

- Encrypted fields cannot be used in views!
- Make sure someone has a backup copy of public encryption key
- Make sure user cannot redistribute encryption keys
- Don't import those key into the server.id until you really need it
  - users could read encrypted data too when they have access.
  - I case of external-archiving you might need an extra server without any user access or a separate ID accessing the databases

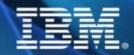

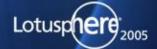

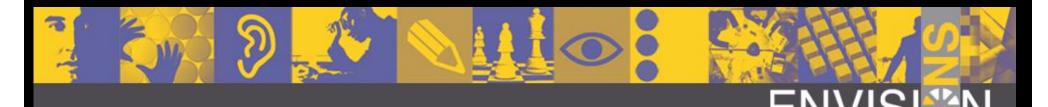

# Debugging Authentication

log\_authentication=1
Debug\_Console=1
Debug\_Outfile=c:\debug.txt

#### Sample output from server notes.ini:

Authenticate: CN=Test User/O=Demo T:128 E:1: S:128:22 A:4:1 L:N:N:N

#### Interpreting the output:

| eung the output.                                                      | I B. 111 1 1 1 1 1 1 1 1 1 1 1 1 1 1 1 1                                                                                                     |
|-----------------------------------------------------------------------|----------------------------------------------------------------------------------------------------|
| Description                                                           | Possible Values (comments)                                                                                                    |
| Ticket Width                                                          | 64                                                                                                    |
|                                                                       | 128 (new in Notes/Domino 6)                                                                                                    |
| Encryption bit                                                        | 1 =Encrypted                                                                                                    |
|                                                                       | 0 =Not Encrypted                                                                                                    |
|                                                                       | 1:e =Escrow for International                                                                                                    |
| Encryption Strength                                                   | Length                                                                                                    |
| The first value is the key length                                     | 128 (new in Notes/Domino 6)                                                                                                    |
| The second value is the algorithm                                     | 64                                                                                                    |
|                                                                       | 40 (only used for R3 Int'l or WW40 versions)                                                                                                 |
|                                                                       | Algorithm                                                                                                    |
|                                                                       | 22 = RC4                                                                                                    |
|                                                                       | 2F = RC2                                                                                                    |
|                                                                       |                                                                                                    |
| Algorithm                                                             | 4:1 = RC4                                                                                                    |
|                                                                       | 2:0 = RC2 (R3 Intl or WW40)                                                                                                    |
| License Info                                                          | N = North American/Global                                                                                                    |
| The first value applies to the local ID (i.e. local client or server) | I = International                                                                                                    |
| · · · · · · · · · · · · · · · · · · ·                                 |                                                                                                    |
|                                                                       |                                                                                                    |
| The time raise applies to releien or local soltmare                   |                                                                                                    |
|                                                                       | Description Ticket Width  Encryption bit  Encryption Strength The first value is the key length The second value is the algorithm  Algorithm |

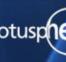

I

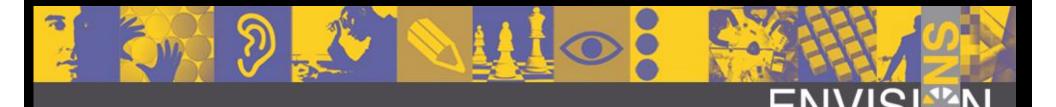

#### Web-Security

- "Anonymous" matches before "-Default-"
- Maximum Internet Access limits access via Web regardless of ACL level
- Have file and directory protection config for webservers
- Insecure requests can be blocked via redirects
  - Example: /default.ida\* , \*/system32/\*
- Out of the box there is no way to limit the number of retries for HTTP password requests
  - Use tools like SecureDomino from TIMETOACT (http://www.securedomino.com)
- Re-create SSO document regularly

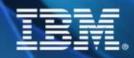

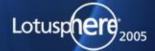

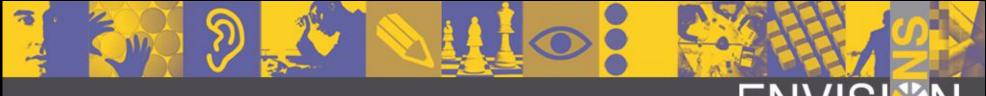

#### ENVISI

#### More Secure Internet Password

- \$SecurePassword="1" in "Person" Document
  - via Agent "SetNewPasswordFormat"
- Generates passwords with more security ("Salted" Password)
- For new users change Domino Directory Profile "Use more secure Internet Passwords"

| Directory Profile                                                                                                    |                             |
|----------------------------------------------------------------------------------------------------|-----------------------------|
| Basics                                                                                                    |                             |
| Basics                                                                                                    |                             |
| Domain defined by this Domino<br>Directory:                                                                                                    | 『NashCom』                   |
| Condensed server directory catalog for domain:                                                                                                    |                             |
| Sort all new groups by default:                                                                                                    | <sup>r</sup> No.            |
| Use more secure Internet Passwords:                                                                                                    | <sup>™</sup> Yes 』 <b>■</b> |
| Allow the creation of Alternate<br>Language Information documents:                                                                                 | <sup>™</sup> Yes            |
| List of administrators who are<br>allowed to create Cross Domain<br>Configuration documents in the<br>Administration Process Requests<br>database: | LocalDomainAdmins 💵         |
| Comments:                                                                                                    |                             |
|                                                                                                    |                             |

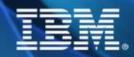

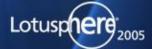

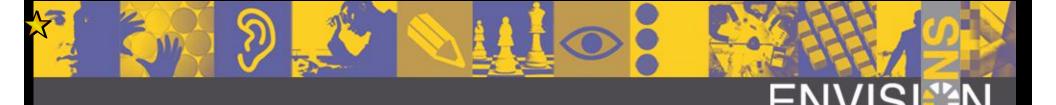

#### Stored Forms

- Stored Forms can be used to send own "code" to be executed when document is opened
  - TN #7003195 Q&A: BugTraq "Lotus Notes Stored Form Vulnerability"
  - This option can be a potential security problem
  - As long you have locked down ECL you are quite safe
- You can disable Stored Forms in most databases
  - Disable Stored Forms in Templates
  - Nash!Com provides a free command-line tool to disable "Stored Forms" property in existing databases

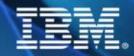

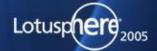

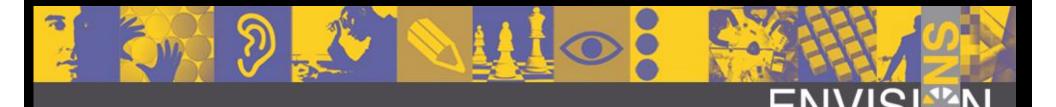

#### Monitoring & Logging

- Event Monitors for security options
  - ACL Monitors, Events for Security
- RTFL
  - Reading logs periodical makes a lot of sense even you have implemented detailed event logging!
- Check the activities of databases
- Use Domlog.nsf
  - There are a lot of ways to filter the requests
  - A lot of partner tools will also help here

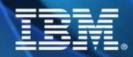

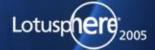

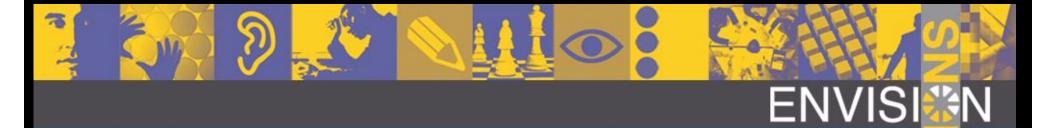

# Client Security Settings

| User Security          |                                                                                        |                               |                      |                  | ? ×                   |
|------------------------|----------------------------------------------------------------------------------------|-------------------------------|----------------------|------------------|-----------------------|
|                        | Who You A                                                                              |                               |                      |                  |                       |
| Security Basics        | Who rou A                                                                              | re                            |                      |                  |                       |
|                        | Name                                                                                   | Daniel Nashed/NashCom         | /DE                  |                  |                       |
| 🏂 🕀 Identity of Others | ID File                                                                                | d:\pnotes\data\nsh_dn.id      | i                    |                  |                       |
| 🥞 ⊞ What Others Do     | ID File expira                                                                         | tion date                     | 05.07.2023           | $\rightarrow$    | <u>R</u> enew         |
| 💝 🗉 Notes Data         |                                                                                        |                               |                      |                  |                       |
| Mail                   | Your Login                                                                             | and Password Settings         |                      |                  |                       |
|                        | To change y                                                                            | our password, click here      |                      | Ch               | ange <u>P</u> assword |
|                        | If you think someone knows your Notes password, click here <u>Compromised Password</u> |                               |                      | romised Password |                       |
|                        | Don't let administrator set Domino web/Internet password to match Notes password       |                               |                      |                  |                       |
|                        | Don't prompt for a password from other Notes-based programs (reduces security)         |                               |                      |                  |                       |
|                        | ✓ Login to Notes using your operating system login                                     |                               |                      |                  |                       |
|                        |                                                                                        |                               |                      |                  |                       |
|                        | Logout Set                                                                             | ings                          |                      |                  |                       |
|                        | Logout (a                                                                              | and lock Notes display) if yo | u haven't used Notes | for 15 =         | minutes               |
|                        |                                                                                        |                               |                      |                  |                       |
|                        |                                                                                        |                               |                      | ОК               | Close                 |

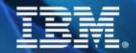

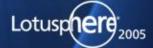

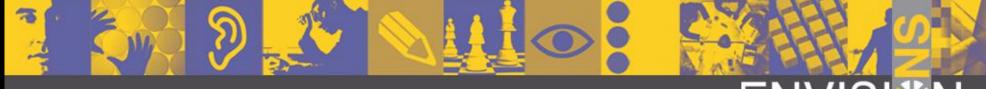

#### ENVISI∰N

#### Better control of Security

More detailed information available

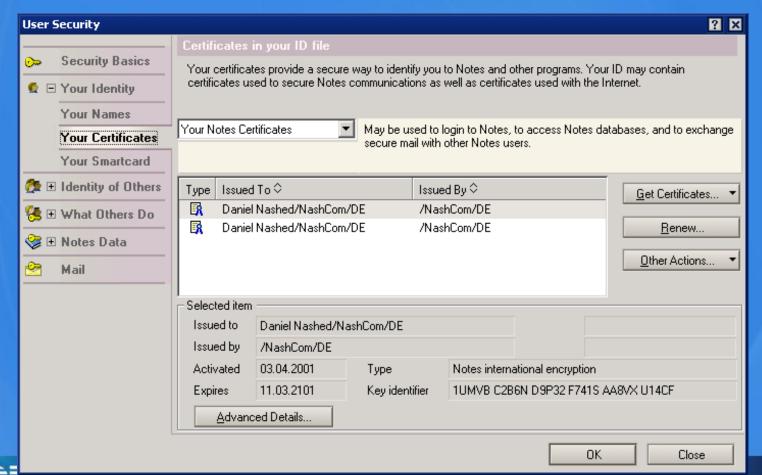

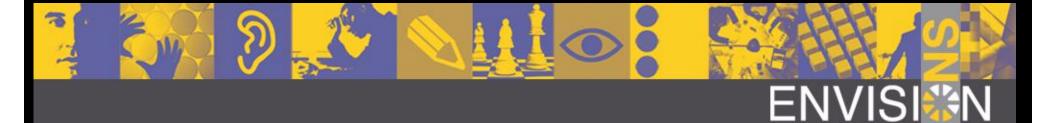

#### Check Effective access

- Check access for specific user
- Already works with D6 client on R5 servers!

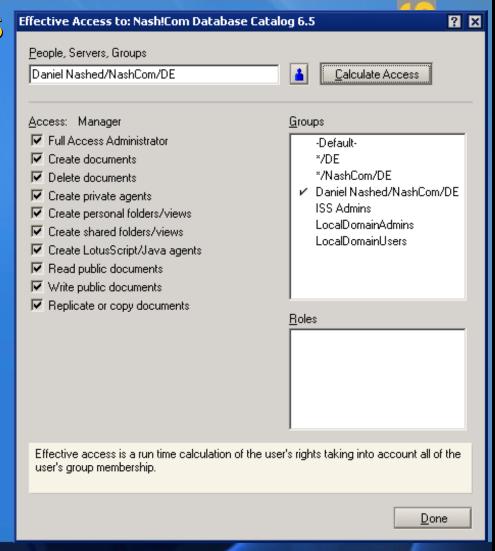

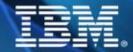

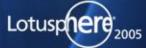

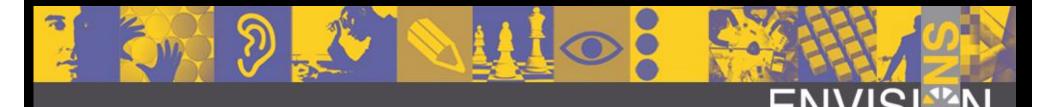

# Additional Notes 6 Security features

- Smartcard support (PKCS#11 standard)
  - Can be used to store the ID and Internet Certificates
- Synchronization of Notes & HTTP password
  - Needs to be enabled in person document
  - Uses AdminP to sync Notes password with HTTP password when connecting to home mail server
  - Admin can push ECL changes to users!

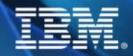

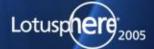

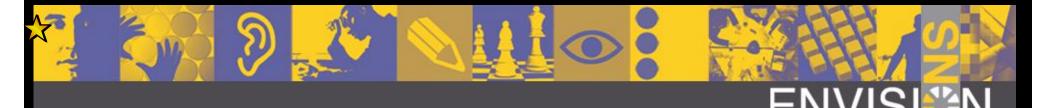

# Domino 6 Directory Assistance

- Supports Groups in secondary Directory
  - Only one additional directory is supported
  - You can use an extended directory catalog to consolidate multiple directories
  - Users can come from both directories
  - Does work for Notes and Web

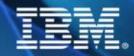

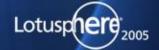

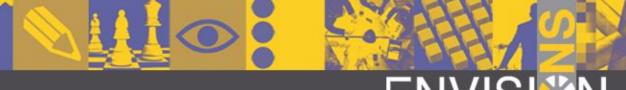

# Server Security in Domino 6

- Multiple Administration Levels for Delegation
- New Security for Agents

| Administrators                         |                                                               |
|----------------------------------------|---------------------------------------------------------------|
| Full Access<br>administrators:         | <sup>™</sup> LocalDomainAdmins, LocalDomainServers <b>□ ▼</b> |
| Administrators:                        | LocalDomainAdmins, LocalDomainServers                         |
| Database Administrators:               | LocalDomainAdmins, LocalDomainServers                         |
| Full Remote Console<br>Administrators: | LocalDomainAdmins, LocalDomainServers                         |
| View-only Administrators:              | LocalDomainAdmins, LocalDomainServers                         |
| System Administrator:                  | LocalDomainAdmins, LocalDomainServers                         |
| Restricted System<br>Administrator:    | LocalDomainAdmins, LocalDomainServers                         |
| Restricted System<br>Commands:         |                                                               |

| Programmability<br>Restrictions                                                                            | Who can -                                                                                                    |  |
|----------------------------------------------------------------------------------------------------|----------------------------------------------------------------------------------------------------|--|
| Run unrestricted<br>methods and operations:                                                                | <sup>©</sup> LocalDomainAdmins, LocalDomainServers,<br>Enterprise Connector Products/Lotus Notes<br>Companion Products ₄ <b>▽</b> |  |
| Sign agents to run on<br>behalf of someone else:                                                           | <sup>®</sup> LocalDomainAdmins, LocalDomainServers,<br>Enterprise Connector Products/Lotus Notes<br>Companion Products <b>』▼</b>  |  |
| Sign agents to run on<br>behalf of the invoker of<br>the agent:                                            | <sup>™</sup> LocalDomainAdmins, LocalDomainServers,<br>Enterprise Connector Products/Lotus Notes<br>Companion Products <b>J</b> ▼ |  |
| Run restricted<br>LotusScript/Java agents:                                                                 | <sup>©</sup> LocalDomainAdmins, LocalDomainServers,<br>Enterprise Connector Products/Lotus Notes<br>Companion Products ₄▼         |  |
| Run Simple and<br>Formula agents:                                                                          | <sup>®</sup> LocalDomainAdmins, LocalDomainServers,<br>Enterprise Connector Products/Lotus Notes<br>Companion Products <b>』</b> ▼ |  |
| Sign script libraries to<br>run on behalf of<br>someone else:                                              | <sup>®</sup> LocalDomainAdmins, LocalDomainServers,<br>Enterprise Connector Products/Lotus Notes<br>Companion Products <b>』▼</b>  |  |
| Note: The following settings are obsolete in Notes 6. They are used for compatibility with prior versions. |                                                                                                    |  |
| Run restricted<br>Java/Javascript/COM:                                                                     |                                                                                                    |  |

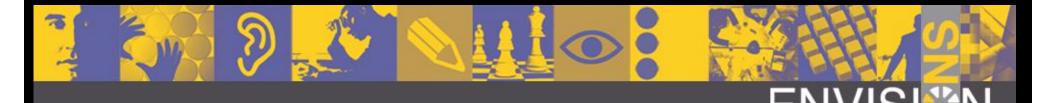

# Full Access Administrators

- Additional Rights
  - FULL access to administer the server
  - Same rights as Administrators
  - plus Manager access to ALL databases, regardless of the ACL on the databases!!!
  - Does also override reader fields!
  - But does not override document encryption!
- You need to activate "Full Admin Mode" in Admin Client

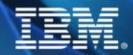

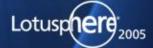

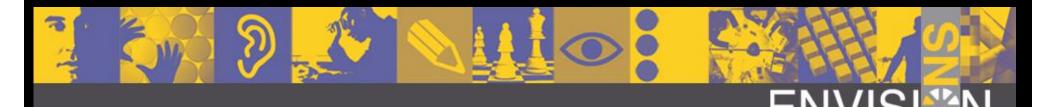

#### Other Admin levels...

- R5 Administrator is still there
- Multile other levels to help decenralized administration
  - Database Administrators
  - **→** Full Remote Console Administrators
  - View-only Administrators
  - System Administrator
  - Restricted System Administrator

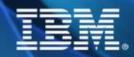

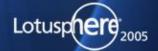

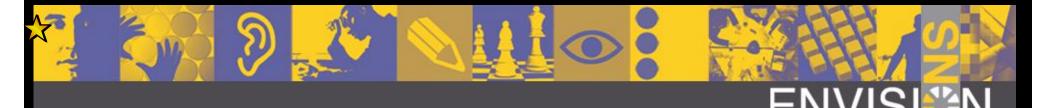

#### Disable the Full Access Administrator

- Notes.ini: SECURE\_DISABLE\_FULLADMIN=1
  - This can only be changed editing the physical notes.ini on the server
    - No Set Config or Config Document applies!
  - Disables the Full Access Administrator independent of all settings in the Domino Directory

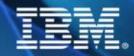

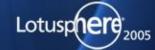

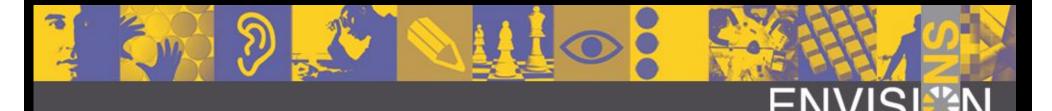

# Domimo 6 Agent Manager Features

- Access databases on remote servers!
  - Server needs to trust the other (server doc)
- Programmatically Enable/Disable agents while running on server
  - Activate agents without signing!
- Run scheduled agents on behalf of users
- Allow persons without designer rights to enable agents
- Run Agents from Server Console!
- Assign a Reader List to an agent

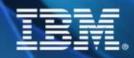

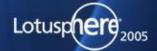

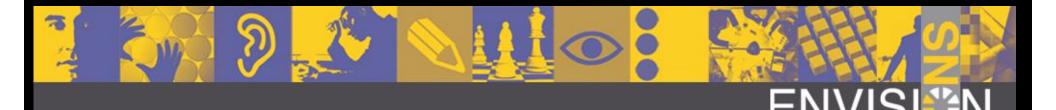

#### New Agent-Restriction Settings

- Unrestricted allows all agent operations
- OnBehalf of anyone allows to create agents running on behalf of someone else
- OnBehalf of invoker allows to create agents which can be invoked by someone else
- Restricted allows LS/Java agents
- Personal allows to run personal agents
- Script Libraries allows to sign script libraries
- For more infos about agents check Lotus Developer Domain

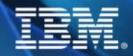

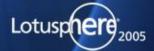

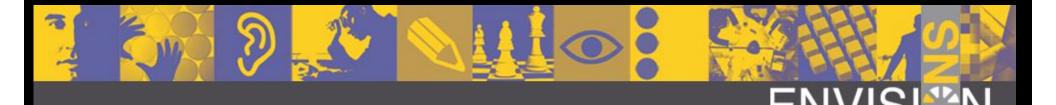

#### More about Agent Manager

- All Personal Agents are visible to Managers
- Tell Amgr run "db name" 'agent'
- Tell Amgr cancel "db name" 'agent name'
- Show agents [-v] "database name"
- Ul Classes in background agents now return errors which can be caught by "On Error"
  - Best practice is to catch any kind of error in applications with reasonable error messages

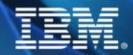

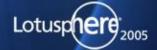

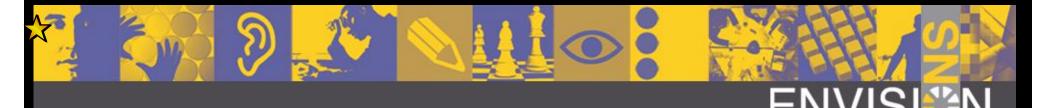

# D6 Agent Manager Security Changes

- In R5 you cannot prevent users from running Simple and Formula agents
- D6 Changes in Server Document
  - ♦ R5: "Run personal agents"
  - ◆ D6: "Run Simple and Formula agents"
  - Private agents are now treated depending on their class (restricted/unrestricted)
  - Take care to check those details
  - Notes.ini: ENFORCE\_PERSONAL\_AGENTS=1 enforces the old mode for personal agents if really needed

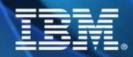

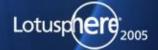

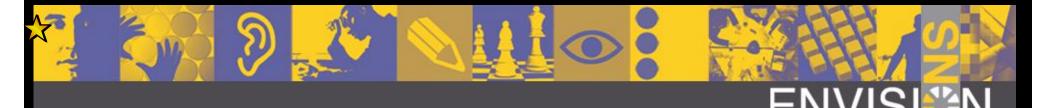

#### D6 SMTP Enhancements

- More detailed Relay Control
  - Server Config Document: SMTP Inbound Control
    - Allow all authenticated users to relay
    - Only perform Anti-Relay check for external hosts
    - Host exclusion list for some hosts
  - D7 will introduce more flexible handling
    - White-Lists, ....
- SMTP C-API Extension Manager Calls
  - can be used to "hook" into inbound SMTP mail processing

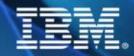

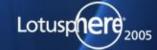

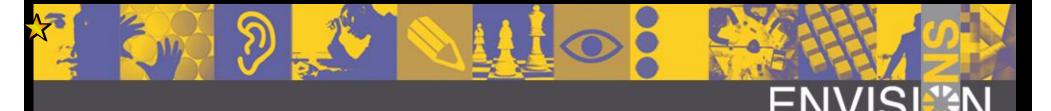

# Notes 6 User Client Access Security

- User does not need to be Manager in his mailfile
  - Delegation and Out of Office Agent still works
- You can restrict the minimum Notes Release of accessing Users (via server document)
  - Configuration Document "Basic" tab
  - Caution: This does also apply to connecting servers!
  - It is needed to fully ensure some security features like "disable replication"

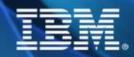

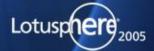

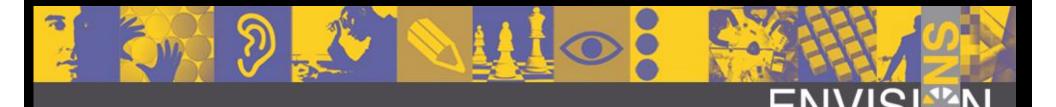

#### Additional Resources

- Notes.Net Inside Notes Database
- Notes.Net articles
- Domino Security Zone
- Lotus & Microsoft Knowledge Base
- Readme of each Domino Release/Update

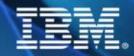

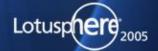

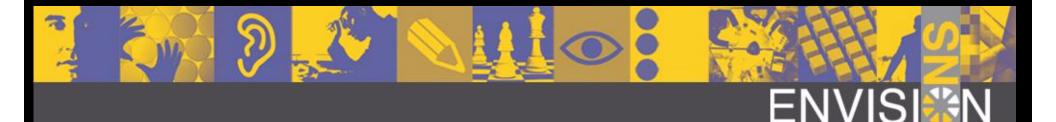

# Interesting Articles

- http://www.ibm.com/developerworks/lotus/library/ls-user\_security/
- http://www.ibm.com/developerworks/lotus/library/ls-security\_overview/
- http://www.ibm.com/developerworks/lotus/library/ls-Using\_the\_ACL/index.html
- http://www.ibm.com/developerworks/lotus/library/ls-ECLs/index.html
- http://www.ibm.com/developerworks/lotus/library/ls-password\_quality/index.html
- http://www.ibm.com/developerworks/lotus/library/ls-password\_checking/index.html
- http://www.ibm.com/developerworks/lotus/library/ls-security\_interview/index.html

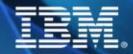

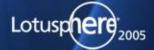

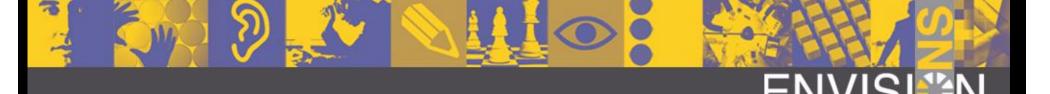

# Questions & Answers / Other Domino Security releated Sessions

- ID119 This Isn't Charlie's Security Session But You Still Should Attend! (Katherine Spanbauer, David Kern)
  - ◆ Tuesday 3:00pm 4:00pm Swan 10
- BP115 Best Practices for Internet Mail Security and S/MIME (Marc Luescher, Daniel Nashed)
  - Wednesday 4:15pm 5:15pm Swan 1-2
- Q A: "The Speakers Room" Europe 8 after the session
- and Security BOF tonight + Fill out the EVALS
- http://www.nashcom.de, mailto: nsh@nashcom.de

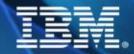

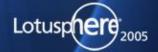